**Peak Sustainer Полная версия Скачать [Win/Mac] (Final 2022)**

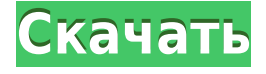

**Peak Sustainer Free [Mac/Win]**

\* Настройте свой звуковой профиль и источник звука \* Наслаждайтесь музыкой и подкастами в различных профессиональных и профессиональных гибридных режимах. \* Настройте свой звук и предоставьте эквалайзеру наиболее эффективную Sобразную кривую \* Вы можете настроить мягкое затухание лимитера \* Управление усилением и

фильтрами в реальном времени: выключение/включение, открытие/закрытие, повышение/опускание \* Расширение динамического диапазона благодаря системе ADL \* Вы можете использовать внешнюю звуковую карту или контролировать ее во внутреннем стерео \* MIDIвход для пользовательской активации из других ваших инструментов \* Быстрая настройка пресетов из файла или динамической папки \* MIDI-выход для управления воспроизведением и микшированием с ваших MIDI-устройств \* Несколько

режимов отображения на выбор \* Последнее запущенное приложение запоминается и используется как приложение по умолчанию в списке аудиопрофиля по умолчанию \* Максимум 5 профилей для настройки \* Встроенный многодорожечный рекордер В дополнение к стандартным функциям он также поддерживает сухую/мокрую запись на несколько дорожек и преобразование скорости 1X/2X/4X/8X/16X. Вы можете записывать выходной сигнал и обрабатывать входящий сигнал с помощью этого приложения. Приложение позволяет использовать

несколько параметров записи и соответствует протоколу MIDI-over-AU. Канал аудиовхода позволяет настраивать регистраторы различных профилей и различных частотных диапазонов из одного и того же приложения. Возможен выбор конфигурации мидивхода:  $\bigcirc$  1 вход – монофонический вход ○ 2 входа — полифонический вход на каждую дорожку ○ n входов — n полифонических входов на каждой дорожке Также имеется поддержка синтеза MIDI-канала с фиксированным количеством MIDI-нот, которые можно изменить, а затем получить

соответствующий звук. Доступны различные параметры воспроизведения для настройки качества аудиовыхода. Все параметры могут быть динамическими, а конечный уровень звука можно настроить с помощью автоматической регулировки усиления (АРУ). В дополнение к стандартным параметрам также есть приложение для настройки фильтров пикового сустейна.Также включен модуль расширения динамического диапазона (ADL). Уровень сигнала можно регулировать до нужного значения с помощью функции плавного

затухания, а также эффекта расширения динамического диапазона. Это приложение имеет несколько режимов ввода звука. Пользователь может выбирать между различными источниками звука и их частотным диапазоном индивидуально. Любой режим аудиовхода может быть настроен как профиль по умолчанию, который затем можно выбрать в списке доступных профилей. В дополнение к стерео

**Peak Sustainer With License Key Free Download [Updated]**

## - Индивидуальные

регуляторы тембра и типы фильтров. - Несколько профилей с разными типами фильтров и настройками. - Встроенный метроном. - Режимы

панорамирования/арпеджиат ора и секвенсора. -

Определяемая пользователем скорость воспроизведения и темп. - Огибающая громкости применяется к сигналу. -

Основной объем. - Несколько эффектов. - Отдельный объем

для каждого входа. - Независимые эффекты и

фильтры для каждого входа. -

Секвенсор Версия 18

включает возможность

сравнения файлов разного

размера. Эта новая функция

позволяет использовать scanfs и fscanfs, которые работают с традиционными функциями Linux fopen. Чтобы включить новую функцию, при вызове функции fopen должна быть включена опция fopen for comparing to file(). Пример использования: char  $\ast$ 

path1="абсолютный/путь/к/ф айлу1"; char \* path2="абсолютный/путь/к/ф айлу2"; bool успешно = fopen for comparing to file(fil e path1,  $\&$ fp1 file); если (успешно) { // делаем что-то с файлом1 } // сравниваем файл1 и файл2 размер файла1;  $p$ ng1 = ftell (fp1 file);

если (filesize $1 = =$ ftell(fp2 file)) png1=filesize1+ftell(fp2\_file) ftell(fp1\_file);

printf("размер $1=$ %d", размер файла1); png2=ftell(fp2\_file); если (размер

файла1==размер файла2) // аналогично, содержимое обоих файлов идентично } Версия 18 Csound включает новый формат ввода/вывода, который можно использовать со всеми командами ввода/вывода Csound. Этот новый формат определяет CsInput и CsOutput. Таким образом, вы можете указать несколько входов и выходов (например, секвенсоры), и определенные векторы могут быть прочитаны и записаны

на каждом входе/выходе. Например, предположим, что у вас есть входной канал с 3 векторами: Затем мы можем настроить последовательность с входами/выходами. csound input channels $[0] =$ csound\_new\_CInstrument("inp ut channel1", csound stdin); 1eaed4ebc0

- 12 пресетов фильтров: – гребенчатый фильтр 1-го порядка – фильтр верхних частот 1-го порядка – ФНЧ 1 го порядка – гребенчатый фильтр 2-го порядка – фильтр верхних частот 2-го порядка – ФНЧ 2-го порядка – гребенчатый фильтр 3-го порядка – фильтр верхних частот 3-го порядка – ФНЧ 3 го порядка – гребенчатый фильтр 5-го порядка – фильтр верхних частот 5-го порядка – ФНЧ 5-го порядка – гребенчатый фильтр 6-го порядка – фильтр верхних частот 6-го порядка – ФНЧ 6 го порядка – гребенчатый

фильтр 7-го порядка – фильтр высоких частот 7-го порядка – ФНЧ 7-го порядка – гребенчатый фильтр 8-го порядка – фильтр высоких частот 8-го порядка – ФНЧ 8 го порядка – пиковый фильтр - фильтр пикового сустейнера - триггерный фильтр регулятор усиления – режимы - пресеты – сохраненные банки параметров – режим параметра - сохранить загрузить \*\*Модификации АВС Исходное приложение предоставляется как стандартный продукт без проблем с лицензированием. AVS внесла некоторые изменения в исходное

приложение Peak Sustainer, которые не повлияют на работу основных функций и функций, основанных на меню. Компания AVS внесла следующие изменения: - Изменен флажок на экране «Загрузить предустановку», чтобы сделать предустановки доступными при использовании выбора предустановок. – Изменен флажок на экране «Сохранить предустановку», чтобы сделать предустановки доступными при сохранении выбранных предустановок. - Изменена стрелка вверх в выборе режима, чтобы разрешить выбор двух допустимых режимов. -

Изменено название режима Clicked для лучшего описания выбора режима. - Изменен цвет окон сетки для более подходящего отображения параметров, доступных в режиме. AVS также предоставила демонстрацию приложения для тех, кто знаком с функциями, предоставляемыми приложением. AVS надеется, что эти изменения облегчат вам использование приложения. Также обратите внимание, что приложение лучше всего использовать с этими тремя установленными пресетами: КП-1 Дб-1 Гв-1 Как установить: \*\*Скачать и

установить приложение по ссылке ниже \*\* Загрузите файл «avs.zip» в папку «Сохраненное приложение». Avs Labs — небольшая компания с большими идеями и захватывающим будущим для AVS. Пиковый сустейнер

**What's New in the?**

- Режим Hi-Fi, качественная обработка. - Порог громкости, общая громкость, 32 пресета. - Автоматические режимы и слоты. - Режим Freeform, управление количеством сустейна и затухания с помощью

кроссфейдера. - Режим уменьшения громкости, посылает звуковой сигнал в наушники с глобальным снижением уровня. Peak Sustainer — полезный звуковой фильтр с минималистичным, но функциональным интерфейсом. Приложение совместимо с несколькими аудиопрофилями, и вы можете выбрать нужный режим в специальном меню. Все элементы управления легко доступны из главного окна Peak Sustainer. Описание пикового сустейнера: - Режим Hi-Fi, качественная обработка. - Порог громкости, общая

громкость, 32 пресета. - Автоматические режимы и слоты. - Режим Freeform, управление количеством сустейна и затухания с помощью кроссфейдера. - Режим уменьшения громкости, посылает звуковой сигнал в наушники с глобальным снижением уровня. Audio&Video Editor 2.7.0.1.1 Multimedia Creation Tool — это универсальное и простое в использовании приложение для редактирования аудио- и видеофайлов, предназначенное для помощи в управлении и редактировании аудио- и видеофайлов. Он включает в

себя пресеты и инструменты, которые помогут вам организовывать и редактировать медиафайлы быстрее и проще, чем когдалибо. Аудио Видео Редактор Аудио Видео Редактор Описание Возможности аудио-видеоредактора Pro Audio Converter 4.3.0.35.1.0.0 Multimedia Creation Tool это продвинутый аудиоконвертер и редактор, предназначенный для преобразования ваших аудиои видеофайлов во все популярные аудио- и видеоформаты. Нет необходимости копировать ваши файлы, потому что Pro Audio Converter

поддерживает пакетную обработку для ускорения этого процесса. Он конвертирует даже огромные файлы всего за несколько кликов. Особенности профессионального аудио конвертера Легко использовать Ускоряет ваши задачи по конвертации и редактированию Конвертируйте аудио, видео и файлы изображений во все популярные форматы Легко конвертируйте аудиофайлы в MP3, WMA, OGG, AAC, AC3, M4A, CAF, AIFF, FLAC, APE, M4V, M4B, AC4, M4A, MOV, MP4, M4V, 3GP, 3G2, MPEG и многие другие. Конвертируйте аудио, видео

и файлы изображений во все популярные форматы Аудио видеоредактор Описание Возможности аудиовидеоредактора Главное окно аудио-видеоредактора

Mac OS X 10.7.5 или выше Intel или PowerPC (универсальный двоичный файл) 1 ГБ ОЗУ 2 ГБ свободного места на вашем компьютере разрешение экрана 1024x768 NVIDIA GeForce 9600M GT или ATI Radeon HD 4870 или выше, или Intel GMA X4500 или выше Если вам нравится играть в

многопользовательскую игру GTA IV, обратите внимание на наш новый и улучшенный список

многопользовательских игр GTA IV! Описание:GTA IV Multiplayer для Macintosh —

## игра, имитирующая городскую жизнь Лос-Сантоса, Сан-Андреас.